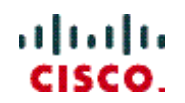

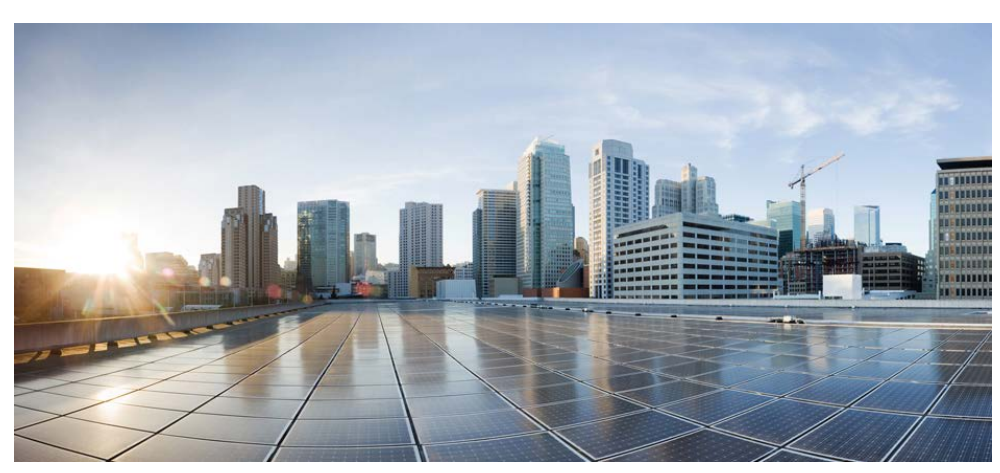

# Cisco Prime Network Registrar IPAM 8.3 Disaster Recovery Guide - Using MySQL Database Replication

#### Americas Headquarters

Cisco Systems, Inc. 170 West Tasman Drive San Jose, CA 95134-1706 USA http://www.cisco.com Tel: 408 526-4000 800 553-NETS (6387) Fax: 408 527-0883

THE SPECIFICATIONS AND INFORMATION REGARDING THE PRODUCTS IN THIS MANUAL ARE SUBJECT TO CHANGE WITHOUT NOTICE. ALL STATEMENTS, INFORMATION, AND RECOMMENDATIONS IN THIS MANUAL ARE BELIEVED TO BE ACCURATE BUT ARE PRESENTED WITHOUT WARRANTY OF ANY KIND, EXPRESS OR IMPLIED. USERS MUST TAKE FULL RESPONSIBILITY FOR THEIR APPLICATION OF ANY PRODUCTS.

THE SOFTWARE LICENSE AND LIMITED WARRANTY FOR THE ACCOMPANYING PRODUCT ARE SET FORTH IN THE INFORMATION PACKET THAT SHIPPED WITH THE PRODUCT AND ARE INCORPORATED HEREIN BY THIS REFERENCE. IF YOU ARE UNABLE TO LOCATE THE SOFTWARE LICENSE OR LIMITED WARRANTY, CONTACT YOUR CISCO REPRESENTATIVE FOR A COPY.

The Cisco implementation of TCP header compression is an adaptation of a program developed by the University of California, Berkeley (UCB) as part of UCB's public domain version of the UNIX operating system. All rights reserved. Copyright © 1981, Regents of the University of California.

NOTWITHSTANDING ANY OTHER WARRANTY HEREIN, ALL DOCUMENT FILES AND SOFTWARE OF THESE SUPPLIERS ARE PROVIDED "AS IS" WITH ALL FAULTS. CISCO AND THE ABOVE-NAMED SUPPLIERS DISCLAIM ALL WARRANTIES, EXPRESSED OR IMPLIED, INCLUDING, WITHOUT LIMITATION, THOSE OF MERCHANTABILITY, FITNESS FOR A PARTICULAR PURPOSE AND NONINFRINGEMENT OR ARISING FROM A COURSE OF DEALING, USAGE, OR TRADE PRACTICE.

IN NO EVENT SHALL CISCO OR ITS SUPPLIERS BE LIABLE FOR ANY INDIRECT, SPECIAL, CONSEQUENTIAL, OR INCIDENTAL DAMAGES, INCLUDING, WITHOUT LIMITATION, LOST PROFITS OR LOSS OR DAMAGE TO DATA ARISING OUT OF THE USE OR INABILITY TO USE THIS MANUAL, EVEN IF CISCO OR ITS SUPPLIERS HAVE BEEN ADVISED OF THE POSSIBILITY OF SUCH DAMAGES.

Cisco and the Cisco logo are trademarks or registered trademarks of Cisco and/or its affiliates in the U.S. and other countries. To view a list of Cisco trademarks, go to this URL: www.cisco.com/go/trademarks. Third-party trademarks mentioned are the property of their respective owners. The use of the word partner does not imply a partnership relationship between Cisco and any other company. (1110R)

Any Internet Protocol (IP) addresses used in this document are not intended to be actual addresses. Any examples, command display output, and figures included in the document are shown for illustrative purposes only. Any use of actual IP addresses in illustrative content is unintentional and coincidental.

*Cisco Prime Network Registrar IPAM 8.3 Disaster Recovery Guide - Using MySQL Database Replication* Copyright © 2016 Cisco Systems, Inc. All rights reserved

# **Contents**

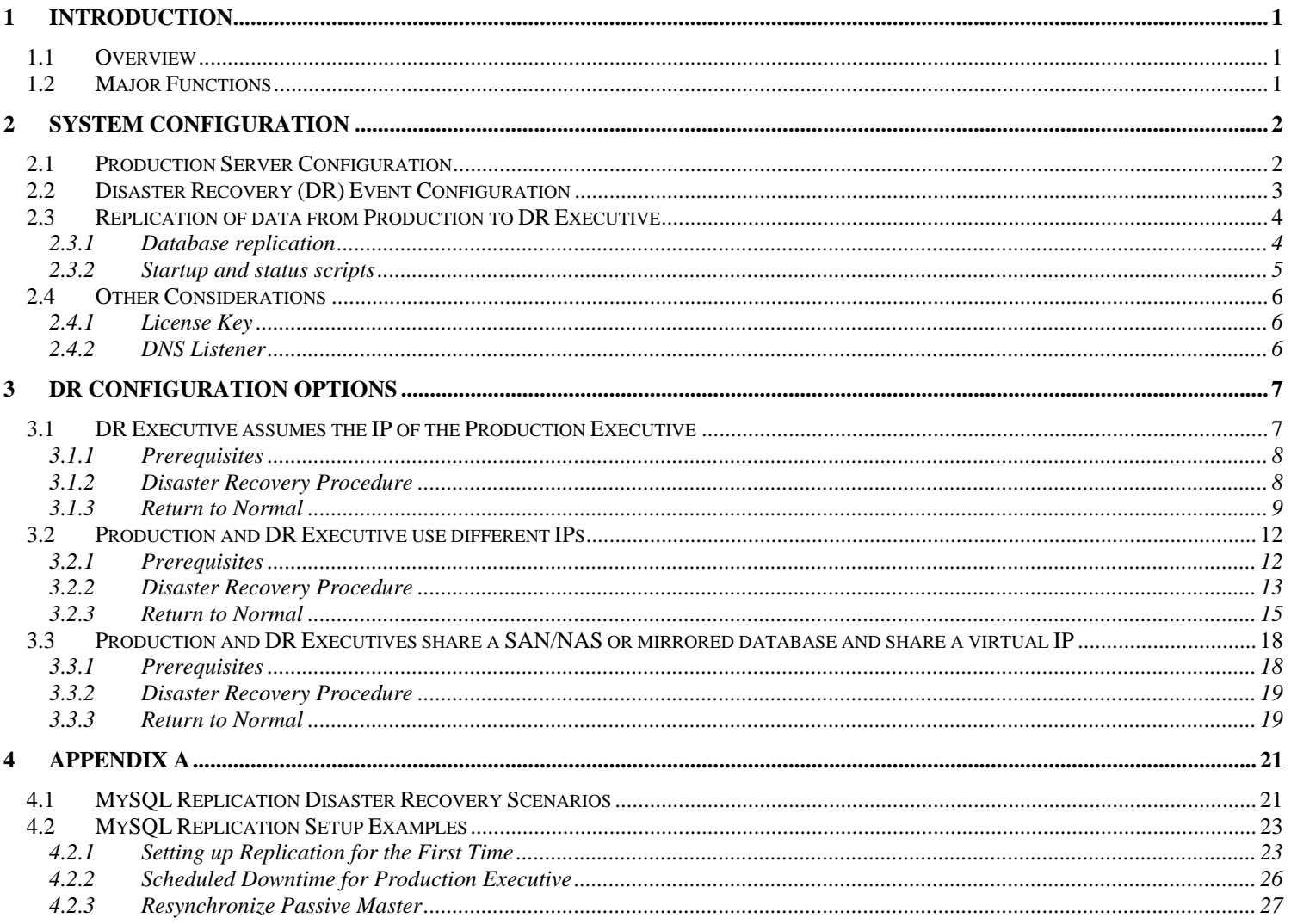

# <span id="page-3-0"></span>**1 Introduction**

## <span id="page-3-1"></span>**1.1 Overview**

*NOTE: This document describes functionality that is available only in Cisco Prime Network Registrar IPAM 8.0 and higher. In addition, this support exists for environments that are running IPAM 8.3 Agents.*

*NOTE: This document describes Disaster Recovery support for the IPAM Executive running on supported Unix-based platform, Red Hat Linux. Disaster Recovery for the IPAM Executive is not supported on Microsoft Windows platforms.*

Environmental disasters, equipment failure, and power outages are scenarios that can completely halt a company's IT infrastructure. As part of the IPAM comprehensive Business Continuity and Disaster Recovery (DR) solution,

IPAM offers a complete set of script utilities that enables customers to easily transition to backup systems during an emergency - thus preventing negative impact to normal business operations.

*NOTE: IPAM 8.3 and later versions will not support Solaris. Refer to earlier versions of IPAM documents if you want to use IPAM with Solaris support.*

## <span id="page-3-2"></span>**1.2 Major Functions**

As part of the standard installation, IPAM already provides facilities for DHCP Failover and Secondary DNS server configuration. These facilities ensure continuous operation of these critical network services. During a DR event in which the IPAM Executive is affected, the DHCP/DNS services continue to run autonomously, so end clients will continue to operate. However, if the Executive is unavailable, then configuration changes for DHCP/DNS cannot be made. To address this need, the IPAM Executive can be configured for redundancy using the DR guidelines and scripts described herein.

The following core functionality is provided with IPAM Disaster Recovery (DR) support:

- Ability to mirror a Production Executive database
- Switch remote agents between Production and DR executives

# <span id="page-4-0"></span>**2 System Configuration**

# <span id="page-4-1"></span>**2.1 Production Server Configuration**

During normal operations, the Production Executive database is being mirrored on the DR Executive at regular intervals.

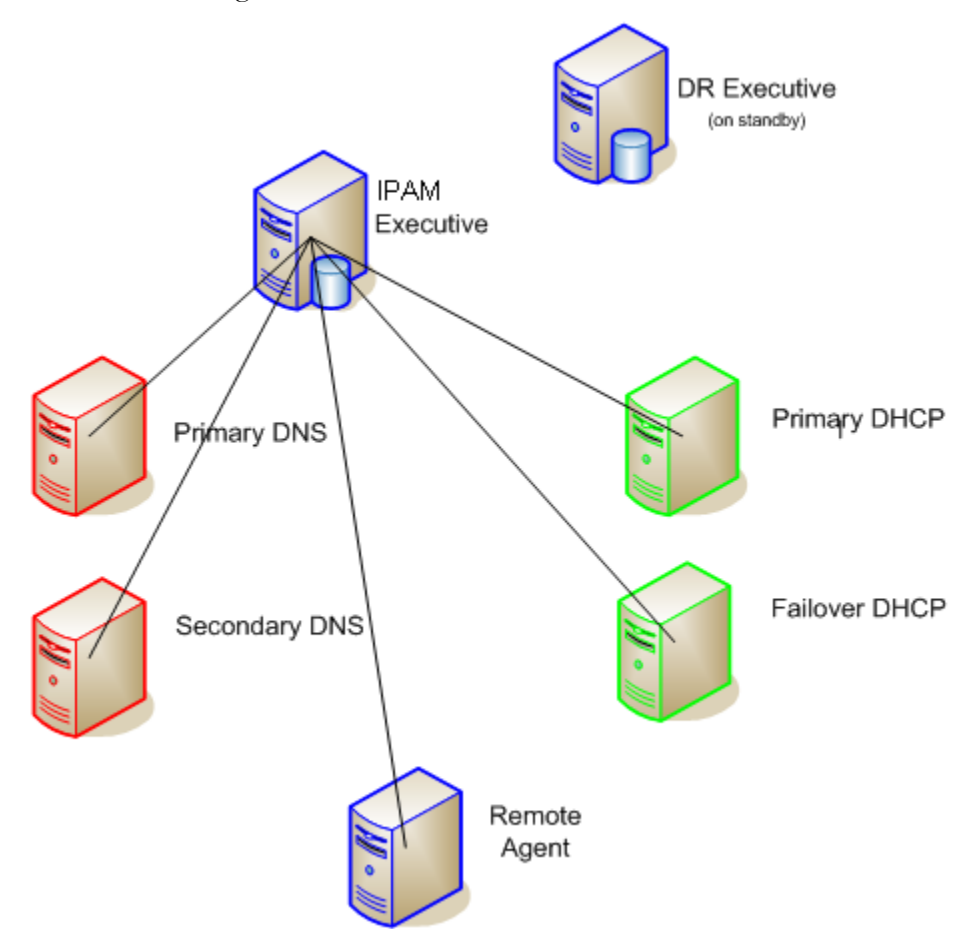

# <span id="page-5-0"></span>**2.2 Disaster Recovery (DR) Event Configuration**

During a Disaster Recovery event or exercise, the IPAM Executive server is cut off from the main network. Redundant systems are brought online and the DR Executive box will assume the place of the unreachable Production Executive.

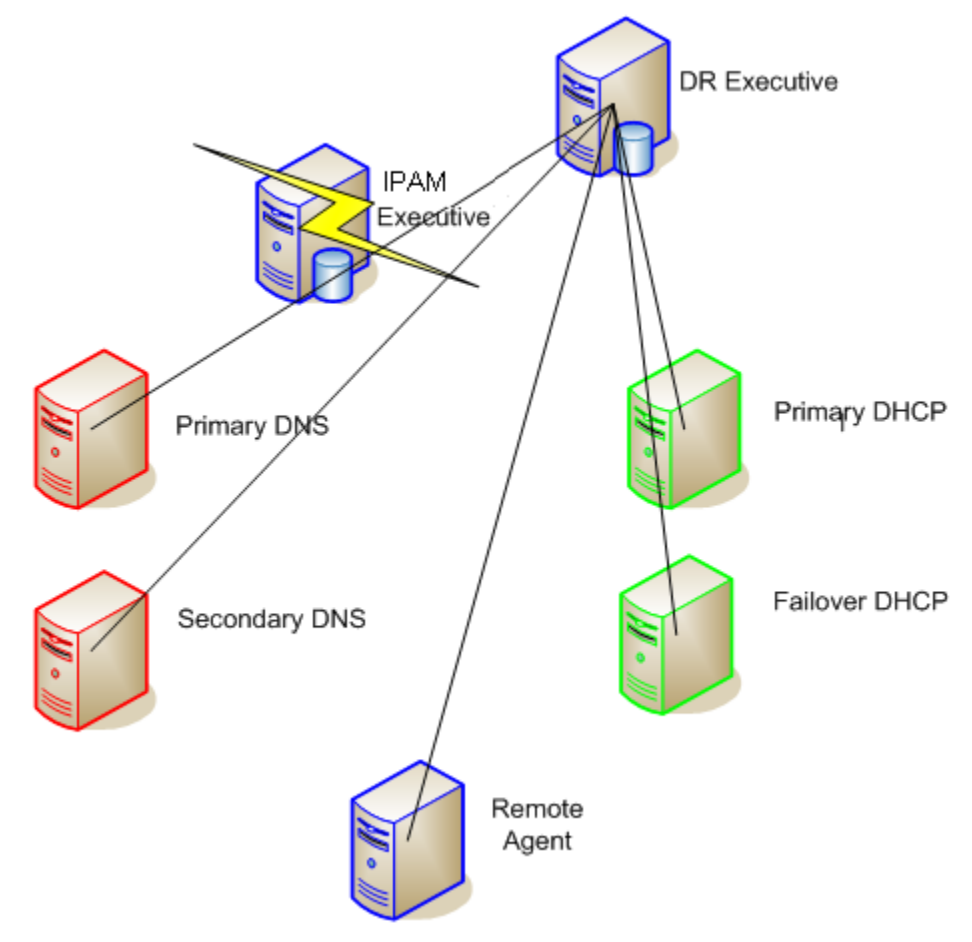

## <span id="page-6-1"></span><span id="page-6-0"></span>**2.3 Replication of data from Production to DR Executive**

## **2.3.1 Database replication**

For installations that use the MySQL database provided with IPAM, replication is accomplished using MySQL's built-in replication system. The Production Executive serves as the replication master, while the DR Executive serves as the replication slave. Specifically the Production Executive will be configured as an Active Master, while the DR Executive will be configured as a Passive Master. The Active-Passive Master setup means that both servers are configured as masters and slaves of each other. The Passive Master is then configured as a "read-only" server. When the roles need to be reversed it is simple to toggle the read-only flag on each server. Thus, this configuration allows for an easier transition of roles if that becomes necessary.

*For installations that use Oracle, please contact your Oracle database administrator for information regarding Oracle database replication.*

### *2.3.1.1 Replication setup for new install of both Production and DR Executives*

There are three distinct steps to set up MySQL replication on the Production and DR Executives. First, you must configure the Production Executive to begin logging any changes made to the database. Next, you must configure the DR Executive to "listen" for changes on the Production Executive and to become a "read-only" server. Finally, you must complete the loop by setting up the Production Executive to listen for changes on the DR Executive and to begin monitoring the state of replication. All three of these steps are handled by scripts provided with IPAM. These scripts are detailed below.

## **2.3.1.1.1 \$INCHOME/etc/support/prepmaster.sh**

Run this script on the Production Executive to grant access to the DR Executive replication account and update the configuration file, my.cnf, to support replication. After making the appropriate changes to the configuration file, the master is restarted. The script then creates the starting point for replication, using mysqldump. This starting point, or dump file, will be created in the current directory. When the script completes, it will display the steps necessary to configure the slave (or Passive Master). This includes the correct parameters to pass to the prepslave.sh script on the DR Executive.

## **2.3.1.1.2 \$INCHOME/etc/support/prepslave.sh**

Run this script on the DR Executive to update the configuration file, my.cnf. to support replication. It also loads the starting point for the db from the master. In order to configure the slave, you will **need** the Log File Coordinates provided when the prepmaster.sh script was run on the master server. When this script completes it will display the appropriate parameters to pass to the connect\_to\_passive.sh script on the Production Executive.

## **2.3.1.1.3 \$INCHOME/etc/support/connect\_to\_passive.sh**

Run this script on the Production Executive to complete the connection between the master and slave servers. It defines the Active Master as a slave to the Passive Master. In addition it configures the appropriate settings to run the MySQL Replication Monitor utility, and starts this utility.

## **2.3.1.1.4 Example Configuration**

To see an annotated example of configuring a Production and DR Executive for MySQL Replication please refer to Appendix A.

## *2.3.1.2 Adding a DR Executive and replication to existing Production Executive not logging for replication*

This describes the case where a Production Executive is already in use, but MySQL replication is not being used. Follow the same steps as described in the previous section "Replication Setup for new install of both Production and DR Executives."

## *2.3.1.3 Adding a DR Executive and replication to existing Production Executive already logging for replication*

Follow the instructions in the previous sections with one exception. You should include the '-d' command line parameter when running the prepmaster.sh script on the Production Executive,. This will skip the steps of modifying the mysql configuration and will essentially just dump the existing database and provide the Log File Coordinates necessary to configure the slave (or Passive Master).

## <span id="page-7-0"></span>**2.3.2 Startup and status scripts**

The IPAM installation includes two scripts used frequently by administrators to start and stop the IPAM services and to check the status of the currently running services.

### *2.3.2.1 \$INCHOME/etc/default.incontrol*

This file contains entries for each of the IPAM services, specifying which individual services are started/stopped when the \$INCHOME/etc/incontrol start/stop script is run. It is important for the DR Executive has a copy of this file from the Production Executive, so that the same environment can be duplicated on the DR machine.

Any time the default.incontrol file is modified on the Production Executive for any reason the updated file must be copied to

\$INCHOME/etc/default.incontrol.primary on the DR Executive. This file is required for the automated PromoteExec script that is utilized during a DR scenario.

### *2.3.2.2 \$INCHOME/etc/incstatus*

This script is used to check which IPAM services are running on the system. Generally, this file is kept in sync with the default.incontrol file above. That is, when a new service is added or removed from starting/stopping in default.incontrol, it is also added or removed from the list of services that are checked by the incstatus script.

Any time the incstatus file is modified on the Production Executive for any reason the updated file must be copied to \$INCHOME/etc/incstatus.primary on the DR Executive. This file is required for the automated PromoteExec script that is utilized during a DR scenario.

## <span id="page-8-0"></span>**2.4 Other Considerations**

## <span id="page-8-1"></span>**2.4.1 License Key**

In a DR scenario, the same license key that is used for Primary IPAM Executive can be used for the DR Executive server also.

## <span id="page-8-2"></span>**2.4.2 DNS Listener**

If you run the DNS Listener on your IPAM production Executive, then you will want to start the DNS Listener on the DR Executive upon failover. Additionally, when configuring the master DNS servers which are transferring updates to the DNS Listener, you should include the IP addresses of both the Production Executive and the DR Executive in the 'also-notify' access match lists for the dynamic zones that are to be updated.

# <span id="page-9-0"></span>**3 DR Configuration Options**

This section details the options for Disaster Recovery (DR) of IPAM Executive services.

There are three configurations of the Production and DR Executives that can support a DR scenario:

- 1. DR Executive assumes the IP of Production Executive
- 2. Production and DR Executive use different IPs
- 3. Production and DR Executives share a SAN/NAS or mirrored database and share a virtual IP

## <span id="page-9-1"></span>**3.1 DR Executive assumes the IP of the Production Executive**

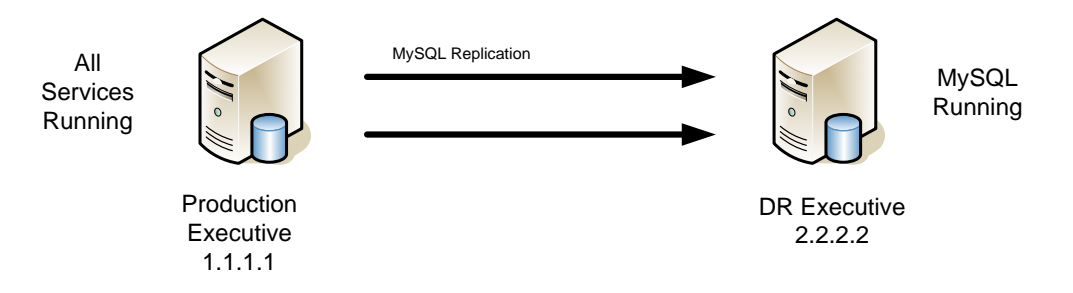

Figure 1. Server configuration prior to DR Event

As shown in Figure 1, the DR Executive database will be updated on a regular basis using MySQL replication. Only the MySQL database service is running on the DR Executive. When the Production Exec fails, the DR Exec assumes the Production Executive's IP address and starts all services using a script as shown in Figure 2. Note: For this scenario to succeed a VLAN needs to be in place or the DR Executive needs to be on the same subnet. All deployed agents will continue to point to the same IP address as before so no agent-side changes are required.

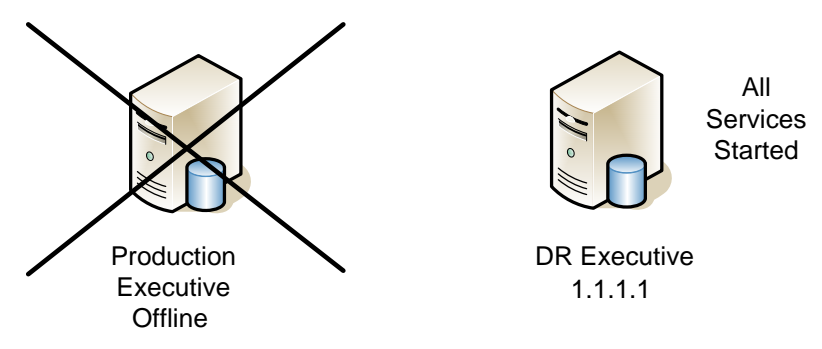

Figure 2. DR Executive Online

## <span id="page-10-0"></span>**3.1.1 Prerequisites**

The following prerequisites must be met in order to support a DR event or exercise under this scenario.

## *3.1.1.1 Installation of the DR Executive*

During the installation of the IPAM software on the DR Executive, you should enter the IP address of the Production Executive when prompted for the IP address of the system and executive on the initial setup screen. This will minimize the number of changes that are required during a DR event or exercise.

## *3.1.1.2 Only MySQL database is running on DR Executive*

The only IPAM service that should be running on the DR Executive during normal operations is the MySQL database. This is required for MySQL replication to keep the IPAM database updated from the Production Executive.

The DemoteExec.sh script provided in the \$INCHOME/etc/support directory of the IPAM installation handles reconfiguration of the active services:

> \$INCHOME/etc/support/DemoteExec.sh

## *3.1.1.3 Updated copies of default.incontrol and incstatus*

As indicated previously, you must keep current copies of the default.incontrol and incstatus files from the Production Executive on the DR Executive. Both files are located in \$INCHOME/etc. When copied to the DR Executive, they must be named default.incontrol.primary and incstatus.primary, respectively.

## <span id="page-10-1"></span>**3.1.2 Disaster Recovery Procedure**

This section describes the procedure necessary to initiate a DR event or exercise under this scenario.

## *3.1.2.1 Change the IP of the DR Executive*

## **3.1.2.1.1 Linux**

Change the IP address and associated parameters, including netmask and gateway, for the network interface using the accepted method of defining IP addressing information on that platform. For example, on Red Hat this can be done using system-config-network. The IP address must be set to the IP address of the failed Production Executive, which must be offline.

## *3.1.2.2 Promote the DR Executive to Active Master*

If the Production Executive is down, then the current Active Master database on it is down as well. Therefore the DR Executive must assume control and become the new Active Master. This is accomplished by calling the promote\_master.sh script using the '-c' command line option:

- 1. Log into the DR Executive as incadmin.
- 2. Run the promote\_master.sh script as follows:
	- \$INCHOME/etc/support/promote\_master.sh –c

## *3.1.2.3 Promote the DR Executive to Production status*

Promoting the DR Executive to Production status involves updating the default.incontrol and incstatus files on the DR Executive from copies of these files from the Production Executive (see section 3.1.1.3). This configures the DR Executive to start all services required for normal operation.

## **3.1.2.3.1 Linux**

In order to "promote" the DR Executive so that it may become the Production IPAM Executive, you must run the PromoteExec.sh script provided in the \$INCHOME/etc/support directory of the IPAM installation:

> \$INCHOME/etc/support/PromoteExec.sh

### *3.1.2.4 Restart the DR Executive IPAM services*

### **3.1.2.4.1 Linux**

Run the incontrol script to restart all services on the DR Executive:

> \$INCHOME/etc/incontrol restart

## <span id="page-11-0"></span>**3.1.3 Return to Normal**

This section describes the procedure necessary to return to normal operation where the Production Executive is in use, and the DR Executive is in standby mode.

### *3.1.3.1 Change the IP of the DR Executive*

Follow the same procedure described above to change the IP of the DR Executive back to its original IP.

#### *3.1.3.2 Prepare the Active Master on the DR Executive for demotion*

The Active Master database running on the DR Executive must be demoted so that it no longer accepts any changes. But this demotion cannot take place until the database on the Production Executive is back in synch with the Active Master on the DR Executive. This requires that we dump the current state of the database in order to load the data on the restored Production Executive. To accomplish this, the prepmaster.sh script provided in the \$INCHOME/etc/support directory must be run with the '-d' command line option. This will cause the database to be dumped and the appropriate options for the prepslave.sh script will be generated.

#### *3.1.3.3 Synchronize the database on the Production Executive*

Once the Active Master on the DR Executive is prepared for demotion, we need to ensure that the database on the Production Executive is synchronized with it. This requires copying and loading the database dump file generated in the previous step. The simplest way to do this is to prepare the database on the Production Executive to be a Passive Master, or a slave to the DR Executive. To accomplish this, first copy the dump file from the DR Executive to the Production Executive. Then, on the Production Executive, run the prepslave.sh script provided in the \$INCHOME/etc/support directory using the parameters generated when the prepmaster.sh script was executed on the DR Executive in the previous step. This will load the database dump file and make the appropriate MySQL changes to create a Passive Master. In addition, it will generate the correct command line options for the connect\_to\_passive.sh script to be run on the DR Executive.

#### *3.1.3.4 Complete the connection between Executive databases*

Since the Active Master is currently running on the DR Executive, it must be informed about the Passive Master settings used on the Production Executive. This is accomplished by running the connect\_to\_passive.sh script located in the \$INCHOME/etc/support directory using the parameters generated by the prepslave.sh script run on the Production Executive.

#### *3.1.3.5 Demote the database on the DR Executive*

Now that the Active-Passive Master configuration is setup, it is now a simple matter to reverse their roles. Simply run the demote master.sh script located in the \$INCHOME/etc/support directory on the DR Executive. Later you will run the promote\_master.sh script on the Production Executive using the parameters generated by this script.

> \$INCHOME/etc/support/demote\_master.sh

#### *3.1.3.6 Stop IPAM Services on DR Executive*

#### **3.1.3.6.1 Linux**

Run the incontrol script to stop all services on the DR Executive:

> \$INCHOME/etc/incontrol stop

## *3.1.3.7 Demote the DR Executive to standby status*

Revert the DR Executive to standby by running the "demote" script which will configure the system to start only MySQL.

> \$INCHOME/etc/support/DemoteExec.sh

## *3.1.3.8 Start IPAM Services on DR Executive*

## **3.1.3.8.1 Linux**

Run the incontrol script to start all services on the DR Executive:

> \$INCHOME/etc/incontrol start

## *3.1.3.9 Promote the database on the Production Executive*

Now that the DR Executive is back to being a Passive Master, we need to promote the database on the Production Executive back to an Active Master. To do this, simply run the promote\_master.sh script located in the \$INCHOME/etc/support directory using the parameters generated by the demote\_master.sh script run on the DR Executive:

> \$INCHOME/etc/support/promote\_master.sh –l <binary logfile name> -s <logfile position>

## *3.1.3.10 Restart IPAM Services on Production Executive*

## **3.1.3.10.1 Linux**

Run the incontrol script to restart all services on the Production Executive:

> \$INCHOME/etc/incontrol restart

# <span id="page-14-0"></span>**3.2 Production and DR Executive use different IPs**

In this DR scenario the failed Production Executive is replaced by the DR Executive, but the machines maintain separate IP addresses because they are not on the same subnet or there is no VLAN in place and no virtual IP technology is used. All deployed Agents are configured with the IP addresses of both the production and DR executive using a "failover" setup.

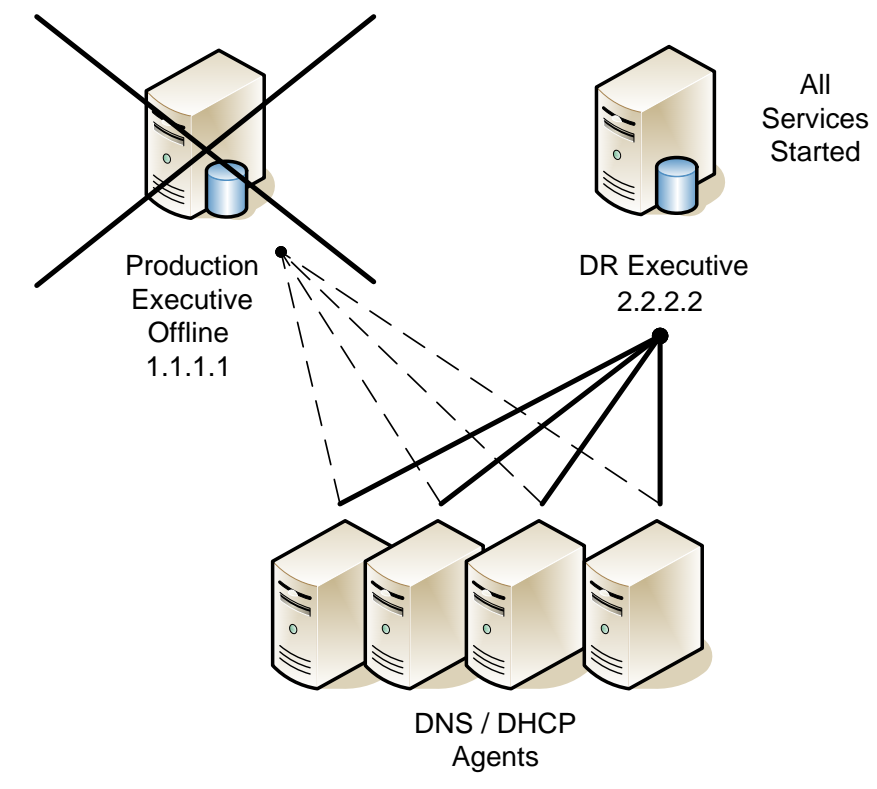

Figure 1. Agents "failover" from Production to DR Executive

## <span id="page-14-1"></span>**3.2.1 Prerequisites**

The following prerequisites must be met in order to support a DR event or exercise under this scenario.

## *3.2.1.1 IPAM 8.0 or above Environment*

This DR scenario is supported for IPAM installations running in 8.0 or above. That is, the IPAM Executive and *all* remote Agents must be running IPAM 8.0 or higher.

## *3.2.1.2 Remote Agent Configuration*

## **3.2.1.2.1 Linux**

In order to support "failover" from the Production Executive to the DR Executive when different IP addresses are used, two files must be edited on each remote Agent, to define both IP addresses and the failover configuration.

*Please note that although some of the property name=value pairs below appear on multiple lines in this document, they must appear on one line in the actual configuration files.*

### **1. \$INCHOME/classes/jndi.properties**

Replace

connection.ActiveMqConnectionFactory.url = ssl://1.1.1.1:61617

With

connection.ActiveMqConnectionFactory.url =  $failover://ss1.1.1.1.1:61617.ssl://2.2.2.2:61617)$ ?randomize=false

#### **2. \$INCHOME/activemq/conf/activemq.xml**

Replace

```
<networkConnector name="incx-broker" 
   uri="static://(ssl://1.1.1.1:61617)"/>
```
With

```
<networkConnector name="incx-broker" 
   uri="static://(failover://(ssl://1.1.1.1:61617,ssl://2.2.2.2:61617)
   ?randomize=false)"/>
```
*After modifying these files on the Agent, all IPAM services must be restarted on the Agent machine.*

### *3.2.1.3 Only MySQL database is running on DR Executive*

The only IPAM service that should be running on the DR Executive during normal operations is the MySQL database. This is required for MySQL replication to keep the IPAM database updated from the Production Executive. This can be accomplished using the DemoteExec.sh script provided in the \$INCHOME/etc/support directory of the IPAM installation:

> \$INCHOME/etc/support/DemoteExec.sh

### *3.2.1.4 Updated copies of default.incontrol and incstatus*

As indicated previously, you must keep current copies of the default.incontrol and incstatus files from the Production Executive on the DR Executive. Both files are located in \$INCHOME/etc. When copied to the DR Executive, they must be named default.incontrol.primary and incstatus.primary, respectively, and located in \$INCHOME/etc.

## <span id="page-15-0"></span>**3.2.2 Disaster Recovery Procedure**

This section describes the procedure necessary to initiate a DR event or exercise under this scenario.

#### *3.2.2.1 Demote the Production Executive database, if possible*

If this is a planned DR exercise where the Production Executive will eventually resume its role as the Active Master database, then demoting the Production Executive database at the start is preferable. To do this, execute the

demote\_master.sh script located in the \$INCHOME/etc/support directory on the Production Executive:

> \$INCHOME/etc/support/demote\_master.sh

This script will ensure that no unintended writes will occur on the Production Executive database and will help with a smooth transition back to "normal" operation. In addition it will generate the appropriate parameters to call the promote\_master.sh script on the DR Executive.

#### *3.2.2.2 Promote the database on the DR Executive to Active Master*

At this point, we will assume that either the Production Executive is down, or that the Production Executive database has been demoted to a Passive Master. Therefore, we need to promote the database on the DR Executive to an Active Master. The process varies slightly dependent upon if the Production Executive was demoted. If it was demoted we will use the parameters generated from the demote\_master.sh script. If not, we will call the promote\_master.sh script with the '-c' parameter.

#### **If Production Executive database was demoted**:

```
> $INCHOME/etc/support/promote_master.sh –l 
<logfile> -s <logfile position>
```
#### **If Production Executive is down, or database was not demoted:**

>\$INCHOME/etc/support/promote\_master.sh -c

#### *3.2.2.3 Promote the DR Executive to Production status*

Promoting the DR Executive to Production status involves updating the default.incontrol and incstatus files on the DR Executive from copies of these files from the Production Executive (see section 3.3.1.3). This configures the DR Executive to start all services required for normal operation. In addition, the promote operation will update the IPAM database with the IP address of the DR Executive for the Executive and Task Manager IP address System Properties, and IP address of the Executive Agent.

#### **3.2.2.3.1 Linux**

In order to "promote" the DR Executive so that it may become the Production IPAM Executive, you must run the PromoteExec.sh script provided in the \$INCHOME/etc/support directory of the IPAM installation:

> \$INCHOME/etc/support/PromoteExec.sh

## *3.2.2.4 Restart the DR Executive IPAM services*

#### **3.2.2.4.1 Linux**

Run the incontrol script to restart all services on the DR Executive:

> \$INCHOME/etc/incontrol restart

## <span id="page-17-0"></span>**3.2.3 Return to Normal**

This section describes the procedure necessary to return to normal operation where the Production Executive is in use, and the DR Executive is in standby mode.

#### *3.2.3.1 Stop IPAM Services on DR Executive*

#### **3.2.3.1.1 Linux**

Run the incontrol script to stop all services on the DR Executive:

> \$INCHOME/etc/incontrol stop

#### *3.2.3.2 Demote the DR Executive to standby status*

Revert the DR Executive to standby by running the "demote" script which will configure the system to start only MySQL:

> \$INCHOME/etc/support/DemoteExec.sh

### *3.2.3.3 Start IPAM Services on DR Executive*

## **3.2.3.3.1 Linux**

Run the incontrol script to start all services on the DR Executive:

> \$INCHOME/etc/incontrol start

#### *3.2.3.4 Restore the Production Executive Database*

The next step depends upon what state the Production Executive database was in when the DR Executive assumed control and whether the original Production Executive is being replaced.

### **3.2.3.4.1 Reuse of Demoted Production Executive**

If the Production Executive database was demoted before the DR Executive assumed control then the steps are fairly simple. We simply need to demote the DR Executive database, record the Log file coordinates, and finally run promote the database on the Production Executive using these coordinates.

#### **3.2.3.4.1.1 Demote the DR Executive Database**

Run the demote\_master.sh script located in the \$INCHOME/etc/support directory.

> \$INCHOME/etc/support/demote\_master.sh

This script will generate the necessary parameters to use with the promote\_master.sh script to be run on the Production Executive.

#### **3.2.3.4.1.2 Promote the Production Executive Database**

On the Production Executive, run the promote\_master.sh script located in the \$INCHOME/etc/support directory using the parameters generated by the demote master.sh script on the DR Executive.

> \$INCHOME/etc/support/promote\_master.sh –l <logfile> -s <logfile position>

## **3.2.3.4.2 Reuse of Crashed Production Executive**

If the Production Executive database went down in an unplanned fashion, and therefore was not "demoted" prior to the DR Executive database being "promoted", and the original Production Executive is being reused, the following steps should be followed.

In essence, we will temporarily be setting up the Production Executive as a Passive Master in order to allow it to synchronize with the DR Executive database. Once we have the servers serving in these roles and synchronized, we will switch roles so that the Active Master will be running on the Production Executive and the Passive Master will be running on the DR Executive.

Effectively we will be running the steps laid out in the "Adding a DR Executive and replication to existing Production Executive already logging for replication" section of this document, except we will be reversing the roles of the Production and DR Executives.

#### **3.2.3.4.2.1 Run prepmaster.sh on DR Executive**

We will need to dump the database on the DR Executive to later be loaded onto the Production Executive. The simplest way to accomplish this and to generate the Log File Coordinates is to run the prepmaster.sh script on the DR Executive:

> \$INCHOME/etc/support/prepmaster.sh -d

#### **3.2.3.4.2.2 Prepare Production Executive Database as a Passive Master**

The database on the Production Executive must be synchronized with the data on the DR Executive. Therefore we need to copy the database dump file that was generated on the DR Executive with the prepmaster.sh script. One such way is to use the 'scp' utility, but you are free to use whatever method suits your environment.

Example of copying database dump file:

```
> scp
```
[incadamin@drexec:/opt/incontrol/etc/support/dbforrepl.sql](mailto:incadamin@drexec:/opt/incontrol/etc/support/dbforrepl.sql) .

Once the database dump file has been copied to the Production Executive, the prepslave.sh script should be run to load the file and configure the database to be a Passive Master connected to the Active Master running on the DR Executive.

```
> $INCHOME/etc/support/prepslave.sh -l <logfile> -s 
<logfile position> -h <IP Address of Active Master> -d 
<location of dbforrepl.sql>
```
#### **3.2.3.4.2.3 Connect Active Master to Passive Master on DR Executive**

Once the database on the Production Executive is acting as a Passive Master, we must point the Active Master running on the DR Executive to the Passive Master. This will make the upcoming switch of roles a simple matter. To accomplish this you must run the connect\_to\_passive.sh script located in the \$INCHOME/etc/support directory on the DR Executive using the parameters generated by the prepslave.sh script on the Production Executive.

> \$INCHOME/etc/support/connect to passive.sh -l <logfile> s <logfile position> -h <IP Address of Passive Master>

#### **3.2.3.4.2.4 Demote the database on the DR Executive to Passive Master**

Now that the databases on the Production and DR Executives are synchronized, we can switch their roles so that the Active Master will now run on the Production Executive and the Passive Master will run on the DR Executive as originally intended.

On the DR Executive run the demote\_master.sh script located in the \$INCHOME/etc/support directory.

> \$INCHOME/etc/support/demote\_master.sh

This script will generate parameters for the promote\_master.sh script. Record these parameters for the next step.

#### **3.2.3.4.2.5 Promote the database on the Production Executive to Active Master**

Now that the database on the DR Executive is running as a Passive Master, we can promote the database on the Production Executive to run as an Active Master.

On the Production Executive, run the promote\_master.sh located in the \$INCHOME/etc/support directory using the parameters generated in the previous step.

> \$INCHOME/etc/support/promote\_master.sh –l <logfile> -s <logfile position>

At this point, the database servers on the Production and DR Executives should now be operating in their proper roles.

#### *3.2.3.5 Restart IPAM Services on Production Executive*

#### <span id="page-19-0"></span>**3.2.3.5.1 Linux**

Run the incontrol script to restart all services on the Production Executive:

> \$INCHOME/etc/incontrol restart

## **3.3 Production and DR Executives share a SAN/NAS or mirrored database and share a virtual IP**

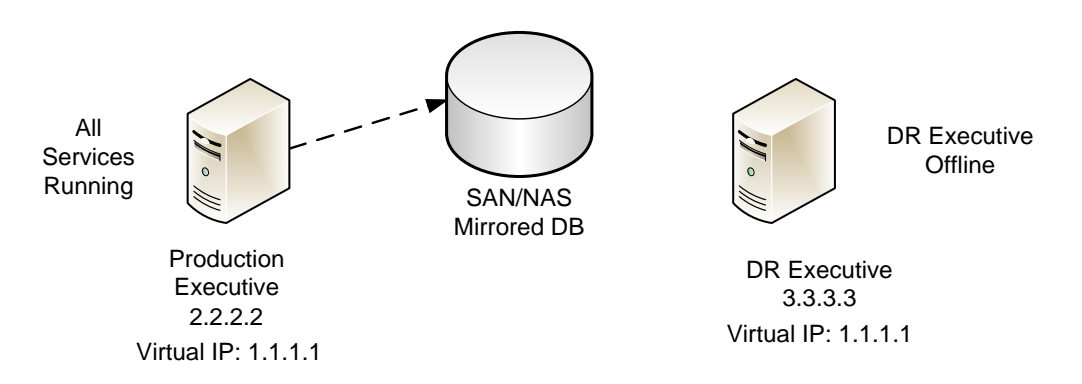

Figure 3. Server configuration prior to DR Event

All communications to the Executive occur over the virtual IP address, which is configured on both the Production and DR Executives. As shown in Figure 3, the database resides on a SAN/NAS or otherwise mirrored database that is accessible by both the Production and DR Executives. The DR Executive remains offline during normal operations. When the Production Executive fails, the DR Executive is brought online, and all IPAM services are started. The DR Executive takes over the virtual IP address previously used by the Production Executive. All deployed agents will continue to point to the same, virtual, IP address as before so no agent-side changes are required.

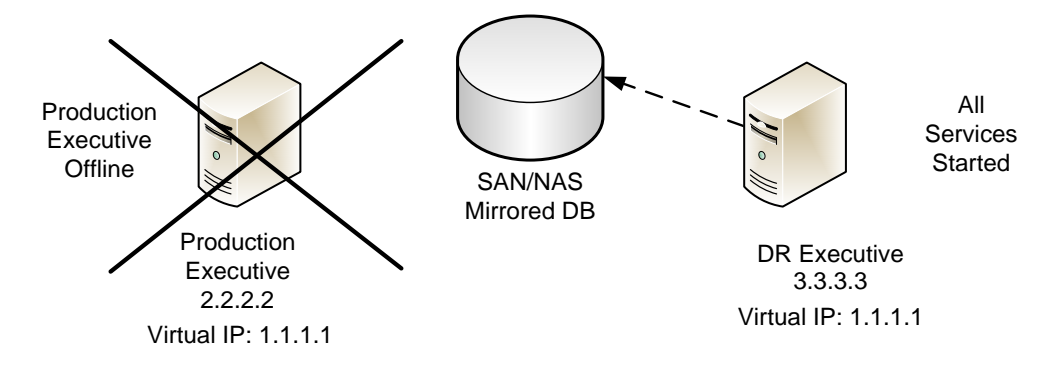

Figure 4. DR Executive Online

## <span id="page-20-0"></span>**3.3.1 Prerequisites**

The following prerequisites must be met in order to support a DR event or exercise under this scenario.

## *3.3.1.1 Configure Virtual IP address on Production and DR Executives*

Select a single, virtual IP address that is routable to both the Production and DR Executives. Configure this virtual IP address, in addition to each machine's "real" IP address, on the network interface connected to the management subnet. The management subnet is the segment in which the IPAM Agents are connected. Configure the virtual IP address using the accepted method of defining IP addressing information on that platform. For example, on Red Hat this can be done using system-config-network.

## *3.3.1.2 Installation of IPAM on Production and DR Executives*

During the installation of the IPAM software on both the Production and DR Executive, you should enter the *virtual* IP address when prompted for the IP address of the system and executive on the initial setup screens.

## *3.3.1.3 Updated copies of default.incontrol and incstatus*

*If the IPAM Executive software is installed and running directly from shared storage device, this prerequisite is not required. This is required if only the database itself is mirrored.*

As indicated previously, you must keep current copies of the default.incontrol and incstatus files from the Production Executive on the DR Executive. Both files are located in \$INCHOME/etc. When copied to the DR Executive, they must be named default.incontrol.primary and incstatus.primary, respectively.

## <span id="page-21-0"></span>**3.3.2 Disaster Recovery Procedure**

This section describes the procedure necessary to initiate a DR event or exercise under this scenario.

## *3.3.2.1 Bring the DR Executive online*

Enable the IP connectivity of the DR Executive by either physically connecting it to the network, or by enabling the switch port to which it is connected.

## *3.3.2.2 Start all IPAM services on the DR Executive*

### **3.3.2.2.1 Linux**

Run the incontrol script to start all services on the DR Executive:

> \$INCHOME/etc/incontrol start

## <span id="page-21-1"></span>**3.3.3 Return to Normal**

This section describes the procedure necessary to return to normal operation where the Production Executive is online, and the DR Executive is offline.

### *3.3.3.1 Take the DR Executive offline*

Disable the IP connectivity of the DR Executive by either physically disconnecting it from the network, or by disabling the switch port to which it is connected.

### *3.3.3.2 Bring the Production Executive online*

Enable the IP connectivity of the Production Executive by either physically connecting it to the network, or by enabling the switch port to which it is connected.

## *3.3.3.3 Start IPAM Services on Production Executive*

#### **3.3.3.3.1 Linux**

Run the incontrol script to start all services on the Production Executive:

> \$INCHOME/etc/incontrol start

# <span id="page-23-0"></span>**4 Appendix A**

# **4.1 MySQL Replication Disaster Recovery Scenarios**

<span id="page-23-1"></span>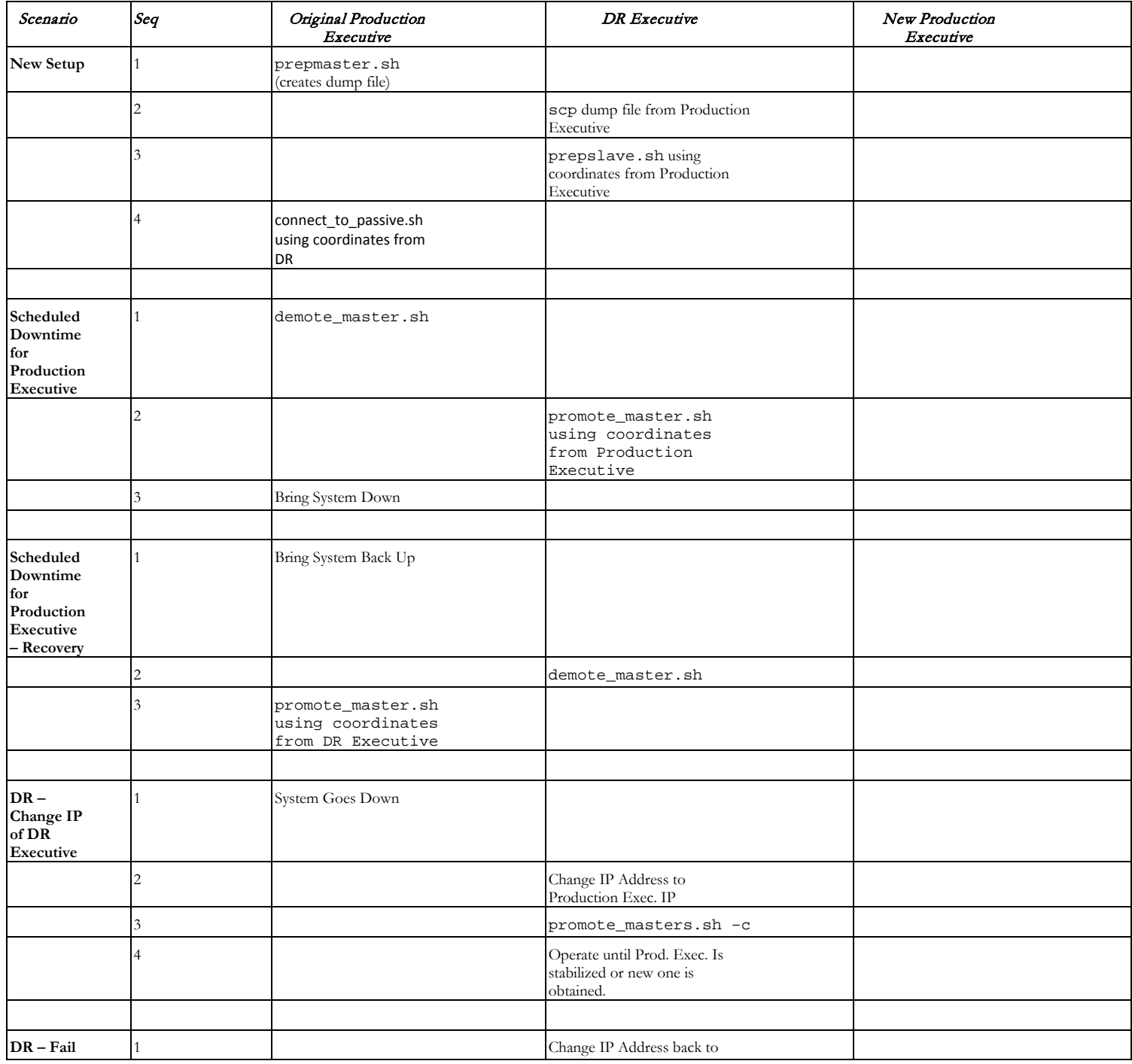

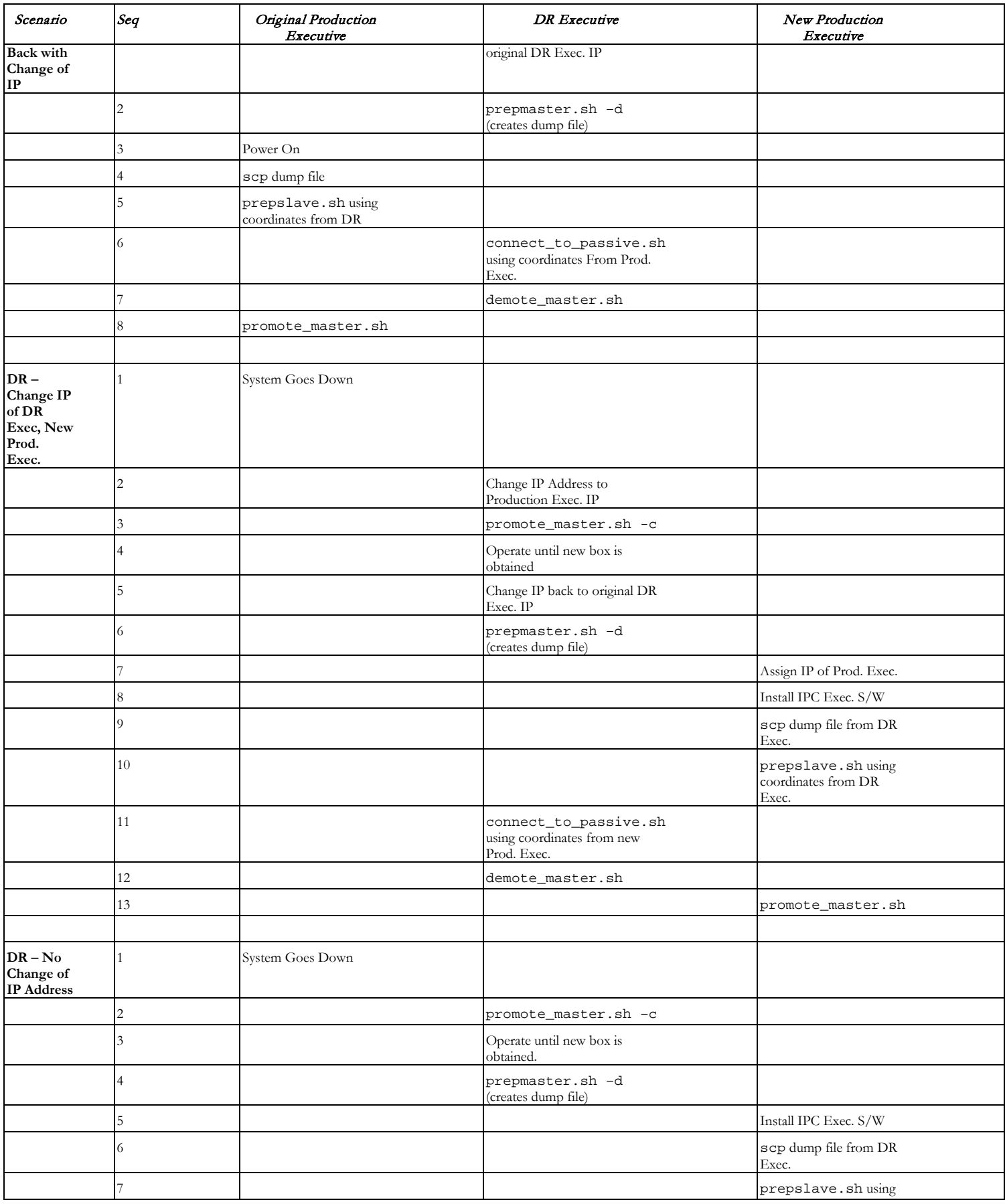

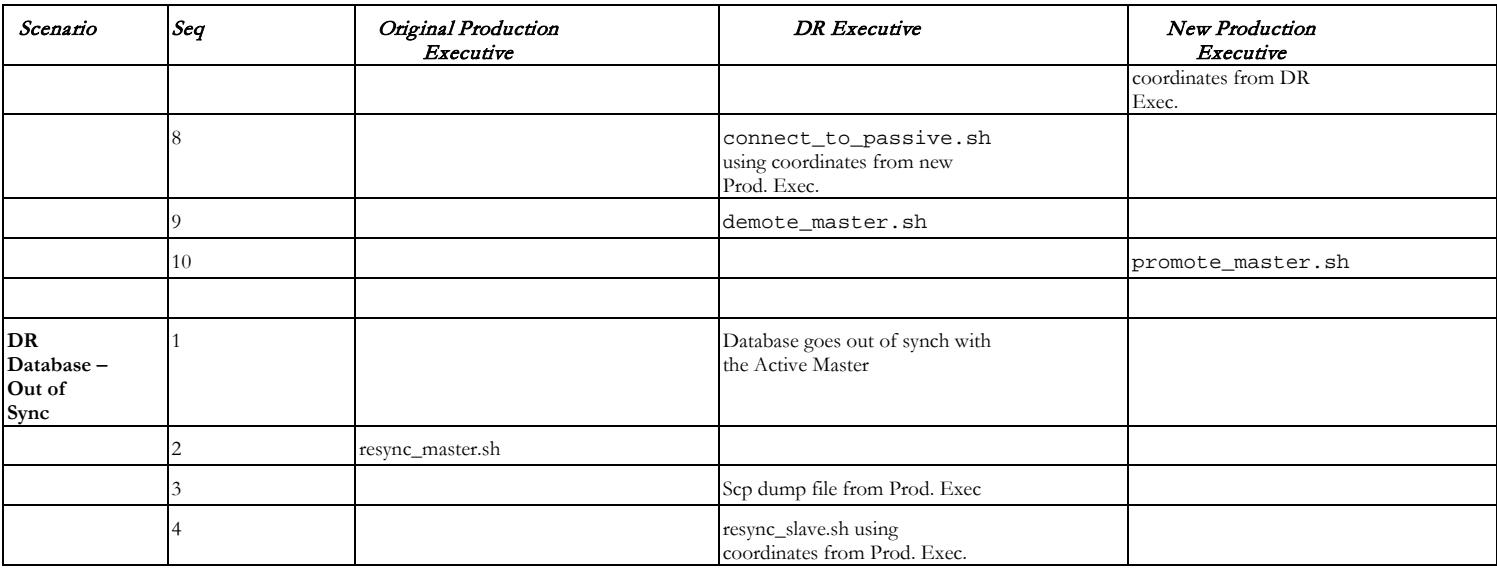

# <span id="page-25-0"></span>**4.2 MySQL Replication Setup Examples**

## <span id="page-25-1"></span>**4.2.1 Setting up Replication for the First Time**

The following shows an example of setting up MySQL Replication on existing Production and Disaster Recovery Executive systems. The values used for the log coordinates and IP Addresses will vary with every installation. They are shown here for demonstration purposes only.

### *4.2.1.1 Define Active Master on the Production Executive*

In order to begin the process of setting up replication, we need to prepare the Active Master on the Production Executive. So we run the following command on the Production Executive.

```
>./prepmaster.sh
Creating replication monitor database with: CREATE DATABASE IF NOT EXISTS 
REPLMON
Configuring Active Master settings ...
Backed up /opt/incontrol/mysql/my.cnf to 
/opt/incontrol/mysql/my.cnf.pre_replication
Configuration file updated: /opt/incontrol/mysql/my.cnf
Restarting MySQL daemon ...
Stopping MySQL Database Server...
MySQL Database Server stopped.
Waiting 5 seconds before starting...
Starting MySQL Database Server...
MySQL Database Server started.
Waiting 10 seconds for mysql to start ...
Stopping replication slave process with: STOP SLAVE
Disconnecting from old master with: CHANGE MASTER TO MASTER_HOST=''
```

```
Resetting slave with: RESET SLAVE
Dumping the master database and getting Log File Coordinates ...
Master Log File Coordinates:
MASTER_LOG_FILE='mysql-bin.000001'
MASTER_LOG_POS=2645
Dump File: dbforrepl.sql
Replication Setup Step 1 of 3 complete!
- Copy the Dumpfile: dbforrepl.sql to the slave server.
- Record the Active Master Log File Coordinates and log in to the passive 
master system.
- Navigate to /opt/incontrol/etc/support.
- Once there, run the prepslave.sh script using the coordinates as follows:
./prepslave.sh -l mysql-bin.000001 -s 2645 -h 192.168.196.45 -d <location of 
dbforrepl.sql>
Once the slave is configured, return to this system and run the 
connect_to_passive.sh script to complete the setup.
```
#### *4.2.1.2 Define Passive Master on the DR Executive*

First, we need to copy the dump file from the Production Executive to the DR Executive. From the DR Executive, we ran the following:

```
>scp incadmin@192.168.196.45:/opt/incontrol/etc/support/dbforrepl.sql .
incadmin@192.168.196.45's password:
dbforrepl.sql 
100% 390KB 390.1KB/s 00:00
```
We now run the prepslave.sh script.

```
>./prepslave.sh -l mysql-bin.000001 -s 2645 -h 192.168.196.45 -d 
dbforrepl.sql
```
Loading dumpfile: dbforrepl.sql ...

Creating replication user with: GRANT REPLICATION SLAVE, REPLICATION CLIENT ON \*.\* TO repl@'192.168.196.45' IDENTIFIED BY 'fake\_password'

Granting replication user rights to replication monitor db (any host) with: GRANT SELECT ON REPLMON.\* TO repl@'192.168.196.45' IDENTIFIED BY 'fake\_password'

```
Configuring Slave as a Passive Master ...
Backed up /opt/incontrol/mysql/my.cnf to 
/opt/incontrol/mysql/my.cnf.pre_replication
Configuration file updated: /opt/incontrol/mysql/my.cnf
```
Restarting MySQL daemon ...

Stopping MySQL Database Server... MySQL Database Server stopped. Waiting 5 seconds before starting...

```
Starting MySQL Database Server...
MySQL Database Server started.
Waiting 10 seconds for mysql to start ...
```

```
Connecting to master with: CHANGE MASTER TO 
MASTER_HOST='192.168.196.45',MASTER_USER='repl',MASTER_PASSWORD='fake_passwor
d', MASTER_LOG_FILE='mysql-bin.000001',MASTER_LOG_POS=2645
```
Starting slave process with: START SLAVE

```
Passive Master Log File Coordinates:
LOG_FILENAME='mysql-bin.000001'
LOG_START_POS=2645
```
Replication Setup Step 2 of 3 complete!

- Record the Passive Master Log File Coordinates and return to the master system.

- Navigate to /opt/incontrol/etc/support.

- Once there, run the connect\_to\_passive.sh script using the coordinates as follows:

./connect\_to\_passive.sh -l mysql-bin.000001 -s 2645 -h 192.168.196.46

#### *4.2.1.3 Connect the Active Master to the Passive Master*

Now we have to complete the loop by connecting the Active Master to the Passive Master. This step also includes the startup of the MySQL Replication Monitor. From the Production Executive, we run the following:

>**./connect\_to\_passive.sh -l mysql-bin.000001 -s 2645 -h 192.168.196.46**

Creating replication user with: GRANT REPLICATION SLAVE, REPLICATION CLIENT ON \*.\* TO repl@'192.168.196.46' IDENTIFIED BY 'fake\_password'

Granting replication user rights to replication monitor db (passive master host) with: GRANT SELECT ON replmon.\* TO repl@'192.168.196.46' IDENTIFIED BY 'fake\_password'

Connecting to passive master with: CHANGE MASTER TO MASTER\_HOST='192.168.196.46',MASTER\_USER='repl',MASTER\_PASSWORD='fake\_passwor d', MASTER\_LOG\_FILE='mysql-bin.000001',MASTER\_LOG\_POS=2645

```
Starting slave process with: START SLAVE
Modifying IP Addresses in /opt/incontrol/mysql_replication_monitor.properties
Turning on control of the replication monitor.
IPControl MySQL Replication Monitor install successful.
Starting the replication monitor ...
IPControl MySQL Replication Monitor is already stopped.
Waiting 5 seconds before starting...
Starting IPControl MySQL Replication Monitor...
IPControl MySQL Replication Monitor started.
```
Replication Setup Step 3 of 3 complete!

#### **4.2.2 Scheduled Downtime for Production Executive**

<span id="page-28-0"></span>This section outlines the steps to be used when the MySQL server running on the Production Executive is to be brought down for some reason, and the DR Executive MySQL database is to assume the role of Active Master.

#### *4.2.2.1 Demote the Active Master*

On the Production Executive, we simply have to execute the demote\_master.sh script as follows:

```
>./demote_master.sh
```
Stopping the MySQL Replication Monitor

```
Stopping IPControl MySQL Replication Monitor...
IPControl MySQL Replication Monitor stopped.
IPControl MySQL Replication Monitor remove successful.
Adding the read_only option to configuration file ...
Turning on read_only flag with: set @@global.read_only := 1
Master Log File Coordinates:
MASTER_LOG_FILE='mysql-bin.000001'
MASTER_LOG_POS=87592
```

```
Promotion / Demotion Step 1 of 2 complete!
If you plan to promote an existing slave (Passive Master) follow these steps:
```

```
- Record the Active Master Log File Coordinates and log in to the existing 
                        Passive Master system.
```

```
- Navigate to /opt/incontrol/etc/support.
```

```
- Once there, run the promote_master.sh script using the coordinates as 
                         follows:
```
./promote\_master.sh -l mysql-bin.000001 -s 87592

#### *4.2.2.2 Promote the Passive Master*

On the DR Executive, we need to run the promote\_master.sh script using the coordinates provided by the demote\_master.sh script executed on the Production Executive (or Active Master).

```
>./promote_master.sh -l mysql-bin.000001 -s 87592
Waiting for Passive Master to catch up to Active Master using SELECT 
                            MASTER_POS_WAIT('mysql-bin.000001', 87592) ...
+--------------------------------------------+
| MASTER_POS_WAIT('mysql-bin.000001', 87592) |
+--------------------------------------------+
\begin{array}{ccc} \hline \end{array}+--------------------------------------------+
Removing read_only option from configuration file ...
Turning off read_only flag with: set @@global.read_only := 0
IPControl MySQL Replication Monitor install successful.
IPControl MySQL Replication Monitor is already started.
Starting the replication monitor failed.
```
Promotion / Demotion Step 2 of 2 complete!

#### <span id="page-29-0"></span>**4.2.3 Resynchronize Passive Master**

Even with the MySQL Servers configured properly it is possible for the Passive Master to drift out of synch with the Active Master. One method for resolving this is to start over with a fresh database dump from the master. This section covers the procedure necessary to accomplish this.

#### *4.2.3.1 Dump Active Master Database*

On the Production Executive we need to run the resync\_master.sh script located in \$INCHOME/etc/support.

```
>./resync_master.sh
```
Stopping replication slave process with: STOP SLAVE Resetting slave with: RESET SLAVE Dumping the master database and getting Log File Coordinates ... Master Log File Coordinates: MASTER\_LOG\_FILE='mysql-bin.000001' MASTER\_LOG\_POS=14158333

Dump File: dbforrepl.sql

Resynchronization Setup Step 1 of 3 complete!

- Copy the Dumpfile: dbforrepl.sql to the slave server.

- Record the Active Master Log File Coordinates and log in to the passive master system.

- Navigate to /opt/incontrol/etc/support.

```
- Once there, run the resync_slave.sh script using the coordinates as 
follows:
```

```
./resync_slave.sh -l mysql-bin.000001 -s 14158333 -h 192.168.196.45 -d 
<location of dbforrepl.sql>
```
#### *4.2.3.2 Copy Dump File from Active Master to Passive Master*

The database dump file created by the resync\_master.sh script in the previous step needs to be copied to the Passive Master box. In this example, we will use the 'scp' command to accomplish this.

```
>scp incadmin@192.168.196.45:/opt/incontrol/etc/support/dbforrepl.sql .
incadmin@192.168.196.45's password:
dbforrepl.sql 100% 391KB 391.2KB/s 00:00
```
#### *4.2.3.3 Reload the Dump File and Set Coordinates*

On the Passive Master we need to load the database dump file from the previous step and set the log file coordinates. To accomplish this run the resync\_slave.sh script using the coordinates provided by the resync\_master.sh script on the Production Executive.

```
>./resync_slave.sh -l mysql-bin.000001 -s 14158333 -h 192.168.196.45 -d 
dbforrepl.sql
Stopping replication slave process with: STOP SLAVE
```

```
Resetting slave with: RESET SLAVE
Loading dumpfile: dbforrepl.sql ...
Connecting to master with: CHANGE MASTER TO 
MASTER_HOST='192.168.196.45',MASTER_USER='repl',MASTER_PASSWORD='replpass1', 
MASTER_LOG_FILE='mysql-bin.000001',MASTER_LOG_POS=14158333
Starting replication slave process with: START SLAVE
Resynchronization Step 2 of 3 complete!
- To complete the synchronization, log in to the Active Master system.
- Navigate to $INCHOME/etc/support.
- Once there, run the resync_MasterSlaveProcess.sh script using the 
coordinates as follows:
./resync_MasterSlaveProcess.sh -l mysql-bin.000001 -s 4589675 -h 
192.168.196.46.
```

```
4.2.3.4 Restarting the slave process on the Active Master
```
The resync\_master.sh script disconnects the slave process on the Active Master to prevent statements run on the Passive Master during the re-synchronization process from executing on the Active Master. Once the Passive Master has been synchronized, the slave process needs to be reconnected on the Active Master.

To restart the slave process on the Active Master, run the resync\_MasterSlaveProcess.sh script on the Active Master.

To execute the resync\_MasterSlaveProcess.sh script, follow these steps.

**1** As **incadmin** user, change directory to /opt/incontrol/etc/support.

>**cd /opt/incontrol/etc/support**

**2** Execute the script command.

```
>./resync_MasterSlaveProcess.sh -l <log_filename> -s
<log_coordinate> -h <host_IP_address>
```
For example:

```
>./resync_MasterSlaveProcess.sh -l mysql-bin.000001 -s 4589675 -
h 192.168.196.46
```
The script reconnects the Active Master to the Passive Master and then starts the replication slave process.

```
Connecting to master with: CHANGE MASTER TO 
MASTER_HOST='192.168.196.46',MASTER_USER='repl',MASTER_PASSWORD=
'replpass1', MASTER_LOG_FILE='mysql-
bin.000001',MASTER_LOG_POS=4589675
```
Starting replication slave process with: START SLAVE

Re-synchronization step 3 of 3 complete!